## **Installation de VirtualBox**

## **VirtualBox**

Actuellement, VirtualBox fonctionne sur les **hôtes**:

- Windows,
- Linux,
- Macintos,
- Solaris

VirtualBox prend en charge un grand nombre de système d'exploitation **invités**:

- Windows (NT 4.0, 2000, XP, Server 2003, Vista, Win 7, Win 8, Windows 10),
- Linux (2.4, 2.6, 3.x et 4.x)
- DOS / Windows 3.x,
- Solaris et OpenSolaris,- OS / 2 et OpenBSD.

La 1ere étape consiste à installer [Oracle VM VirtualBox.](https://www.virtualbox.org/) Téléchargez les deux (02) logiciels suivants :

- a- **[VirtualBox](https://www.virtualbox.org/wiki/VirtualBox) 6.1.12 platform packages** (choisir votre système hôte )
- [Windows hosts](https://download.virtualbox.org/virtualbox/6.1.12/VirtualBox-6.1.12-139181-Win.exe)
- [OS X hosts](https://download.virtualbox.org/virtualbox/6.1.12/VirtualBox-6.1.12-139181-OSX.dmg)
- [Linux distributions](https://www.virtualbox.org/wiki/Linux_Downloads) **Même version (important)**
- [Solaris hosts](https://download.virtualbox.org/virtualbox/6.1.12/VirtualBox-6.1.12-139181-SunOS.tar.gz)
- **b- [VirtualBox](https://www.virtualbox.org/wiki/VirtualBox) 6.1.12 Oracle VM VirtualBox Extension Pack**
- [All supported platforms](https://download.virtualbox.org/virtualbox/6.1.12/Oracle_VM_VirtualBox_Extension_Pack-6.1.12.vbox-extpack)

 VirtualBox Extension Pack est l'extension qui met à jour l'émulateur avec des fonctionnalités nouvelles et avancées.

 VirtualBox Extension Pack est l'ensemble dont VirtualBox a besoin pour supporter USB 2.0, VirtualBox RDP et PXE boot pour les cartes Intel.

La procédure d'installation de l'extension est très simple, une fois la VM installée:

- **File> Preferences> Extensions**.

ou

- **Fichier> Paramètre> Extensions**.

Exécutez le fichier téléchargé : *VirtualBox-6.1.12-139181-Win*

*Suivez la procédure : différents menus proposés :*

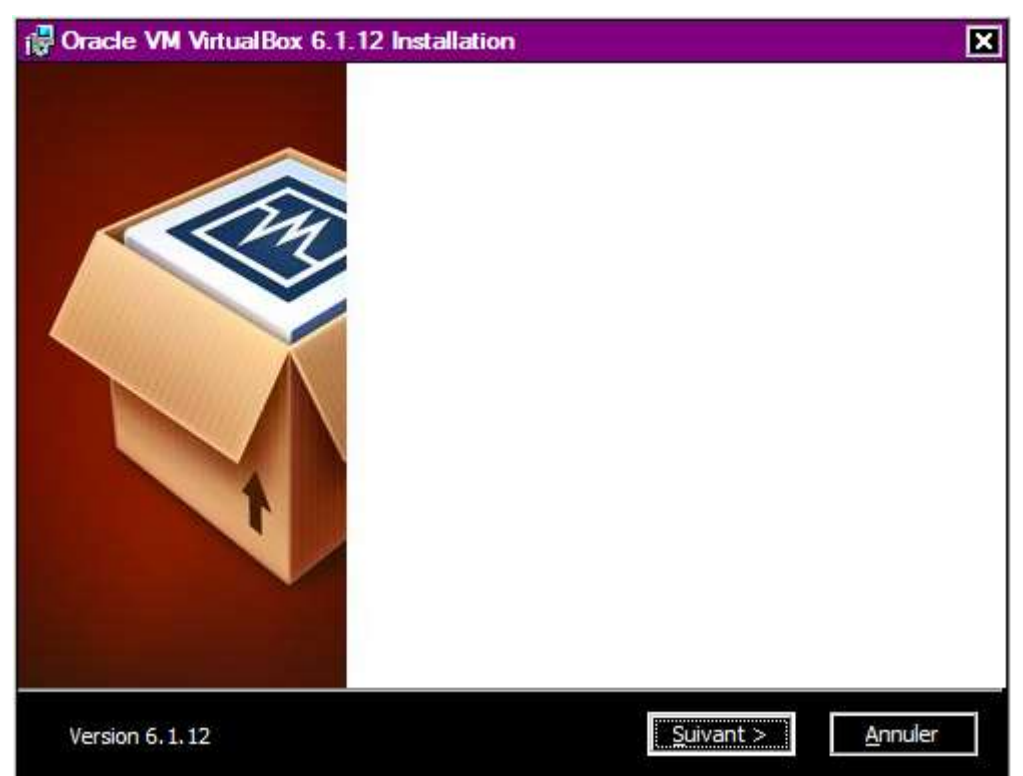

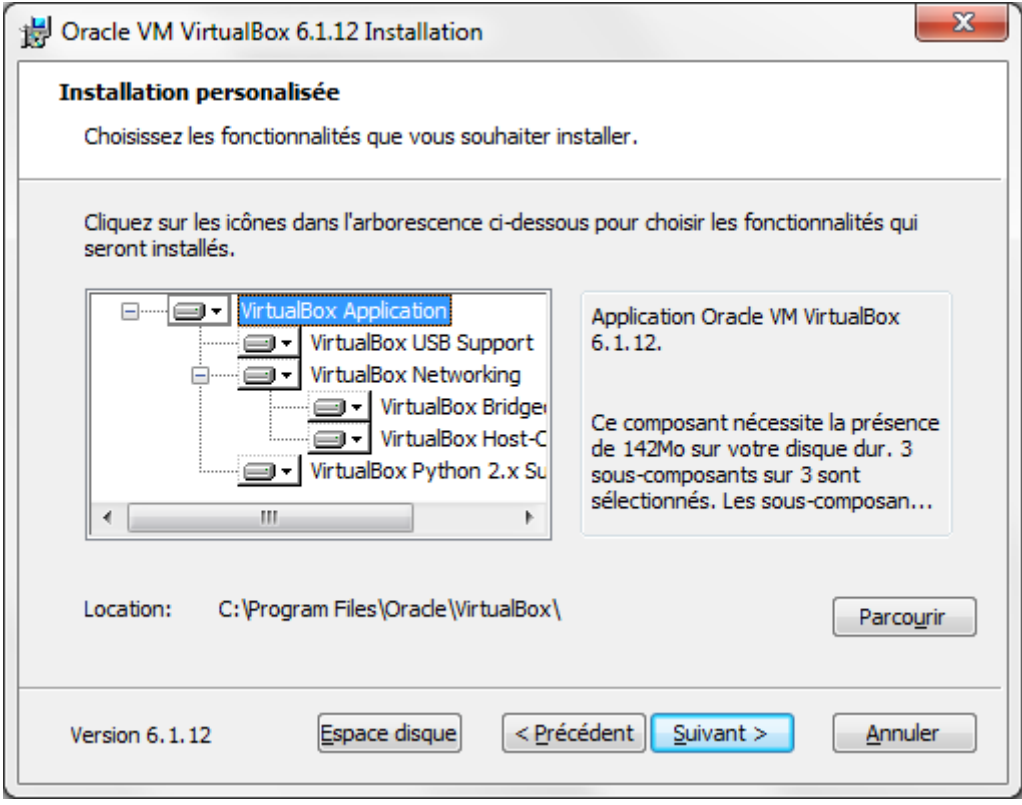

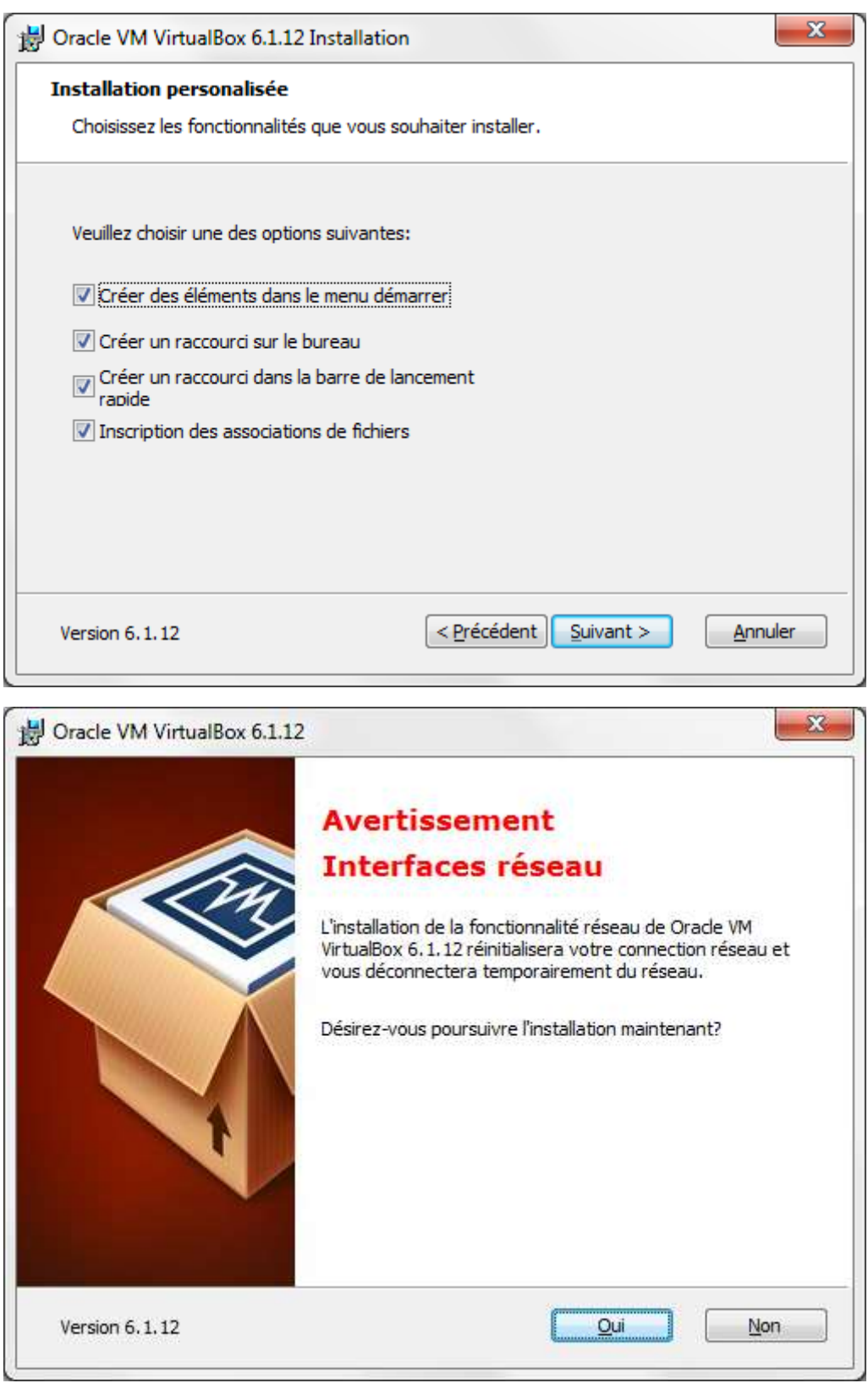

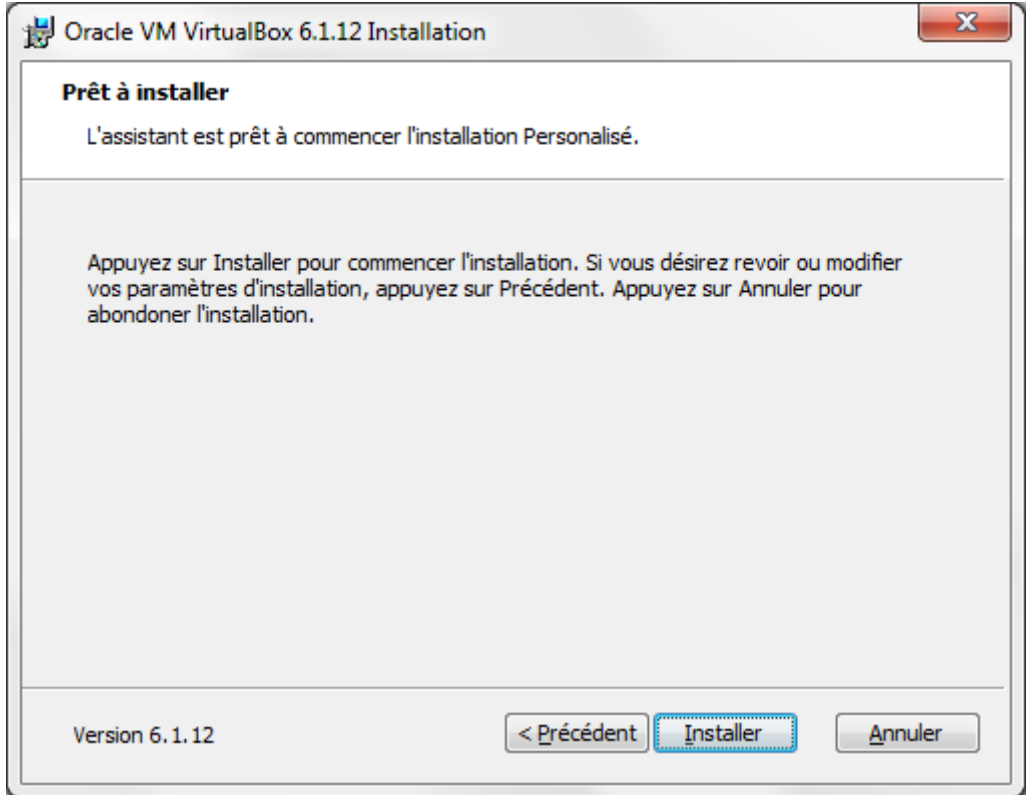

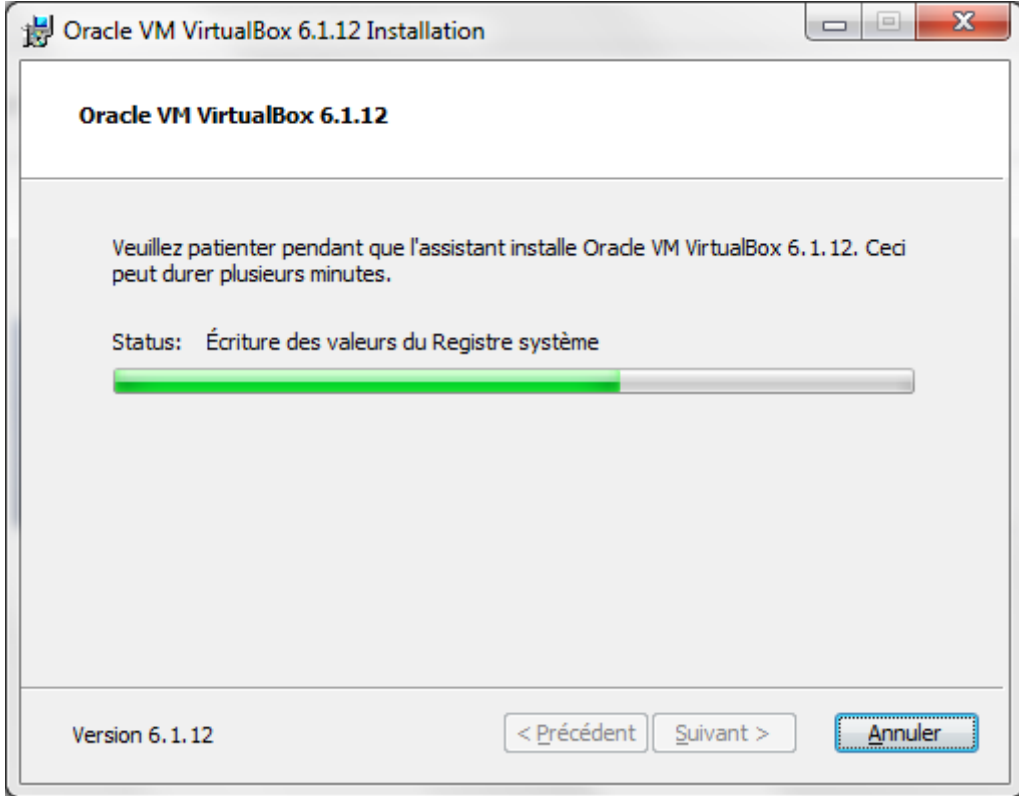

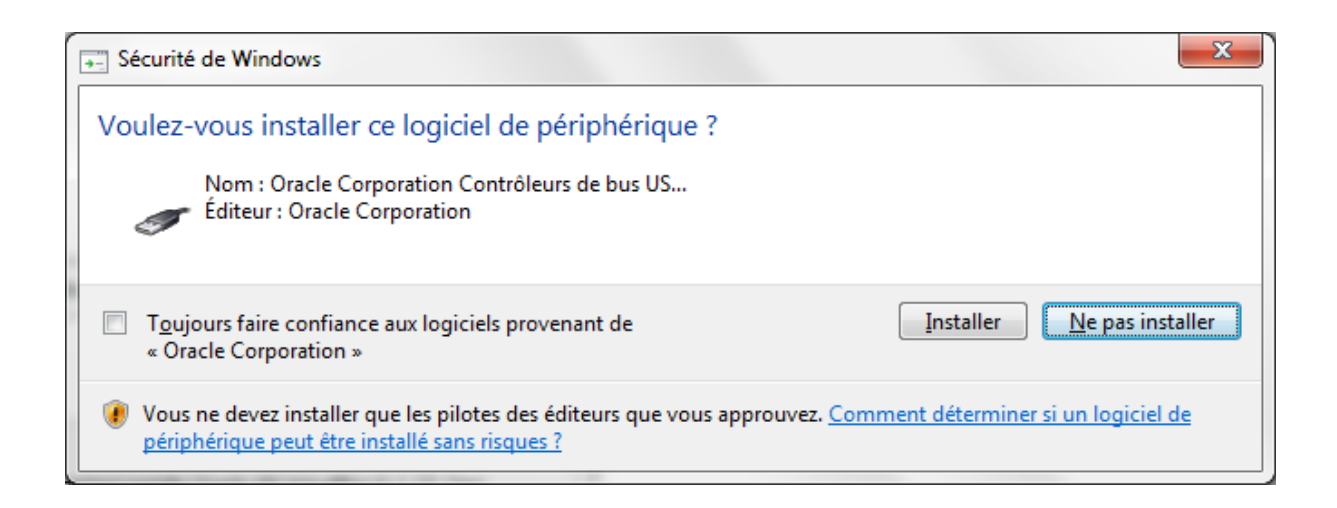

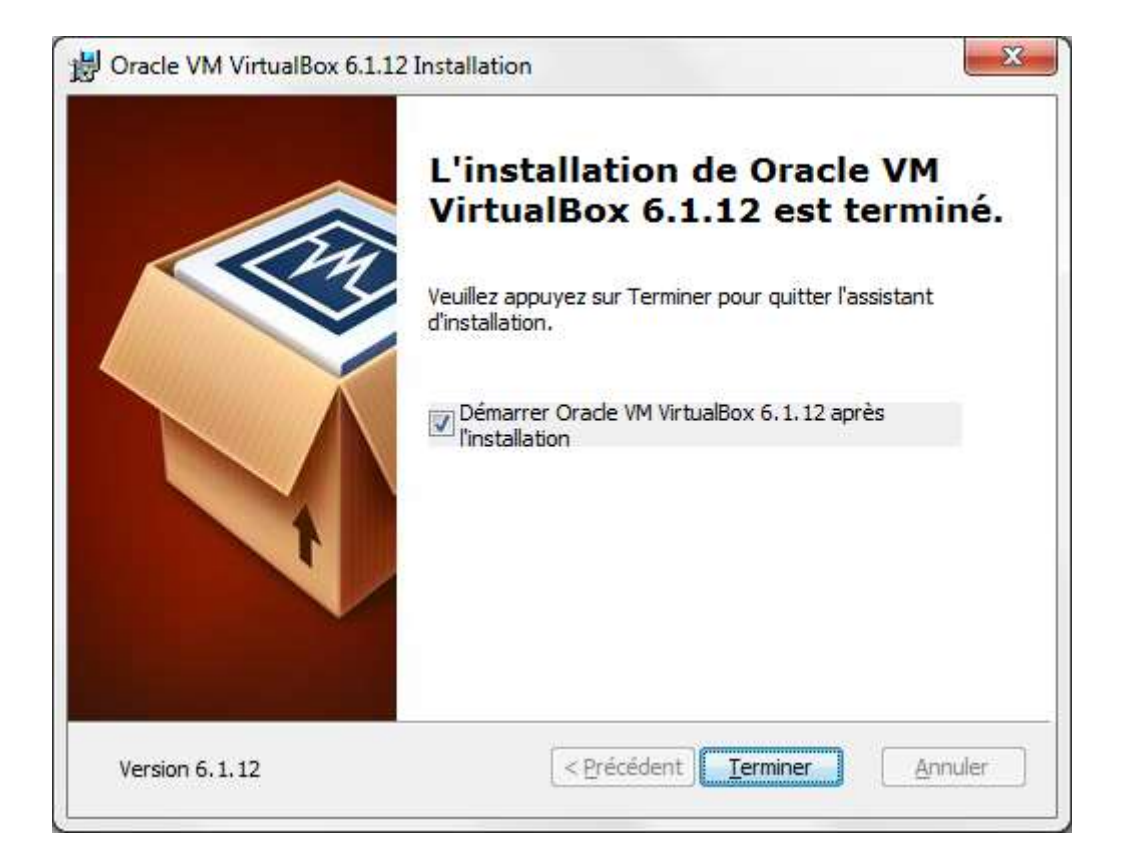